# **Videobewerken met Pinnacle Studio 14/15**

# **Welkom op de thema-avond videobewerken van de**

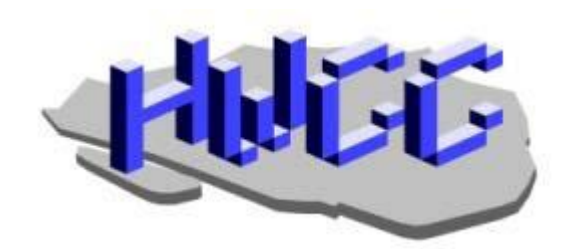

Jan Lips Maarten Sluimer 08 mei 2012 m.sluimer5@upcmail.nl

# **Doel thema-avond is kennismaken met videobewerken d.m.v. Pinnacle Studio 14 en 15.**

### **Inhoud:**

- 1. Montageprogramma's.
- 2. Welke spullen heb ik nodig.
- 3. Importeren video-materiaal.
- 4. Principes goede video-opnamen.
- 5. Soorten films, voorbeelden.
- 6. Pauze.
- 7. Montage in 3 stappen.
- 8. Voorbeeld eenvoudige montage.
- 9. Workshops video-bewerken.
- 10. Uitleg en demo media-speler.
- 11. Afsluiting.

### **Montageprogramma's:**

- Magix Video deluxe en Video Pro.
- Adobe Premiere Elements en Premiere Pro.
- Windows Moviemaker.
- Sony Vegas,
- Canopus Edius.
- Pinnacle Studio 12 15.
- Avid Studio.
- Cyberlink Powerdirector, en zo verder.....
- Met allemaal kunnen mooie montages worden gemaakt.

- **Pinnacle Studio** bestaat ruim 10 jaar.
- Pinnacle Studio heeft een eenvoudige structuur.
- Pinnacle is overgenomen door **AVID**, de grootste leverancier van montagesoftware en apparatuur.
- Vorig jaar heeft Avid nieuw pakket uitgebracht, namelijk **Avid Studio**.
- Avid Studio kan meer, maar is iets moeilijker om te leren.
- Beter kan, maar ook makkelijker? Keuze is aan u.

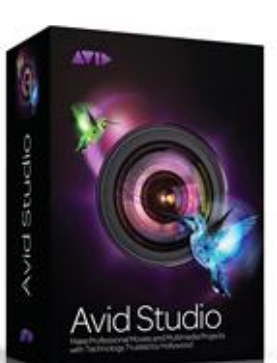

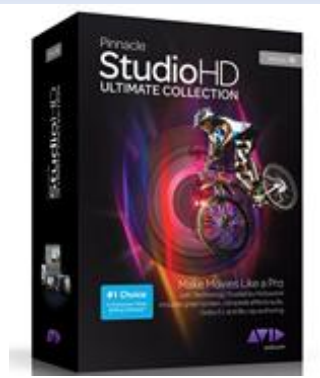

**Welke spullen heb ik nodig?**

### **Video-camera's**

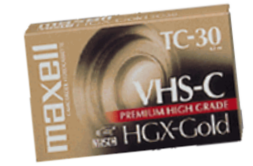

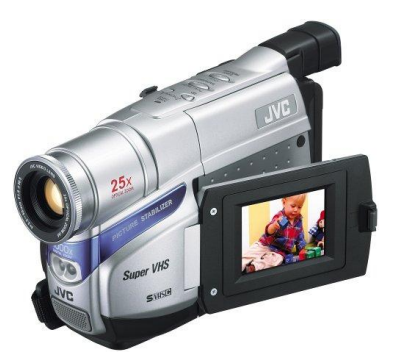

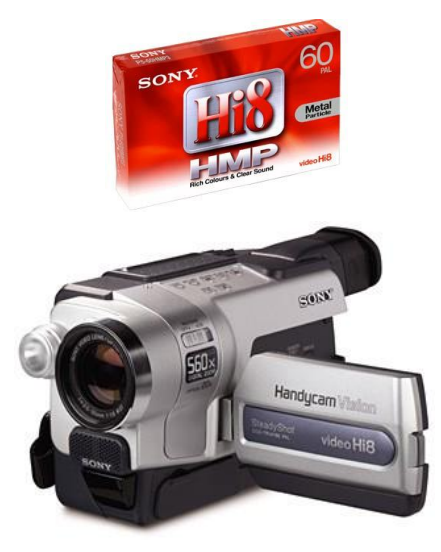

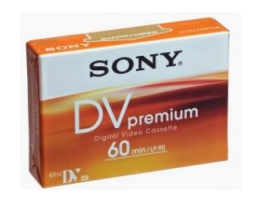

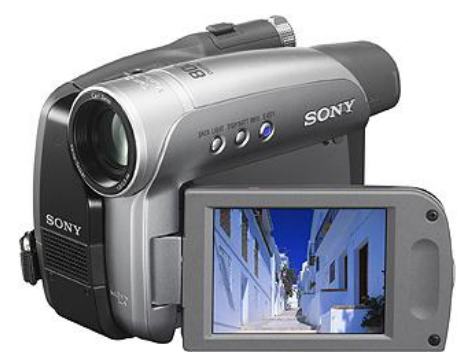

S-VHS C-camera **Hi8-camera** Historian History History Property Bishophera Research DV-camera

#### **Video-camera's**

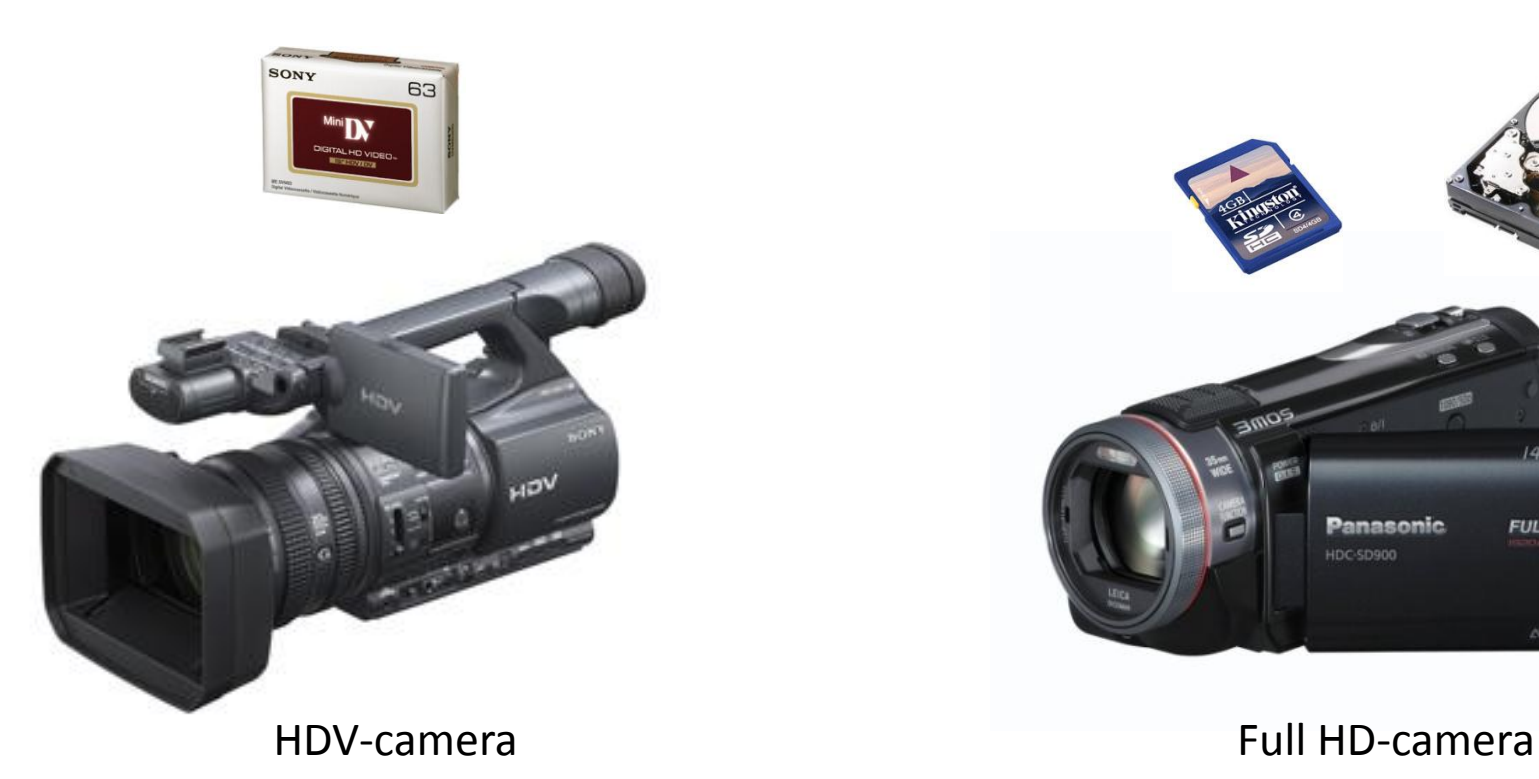

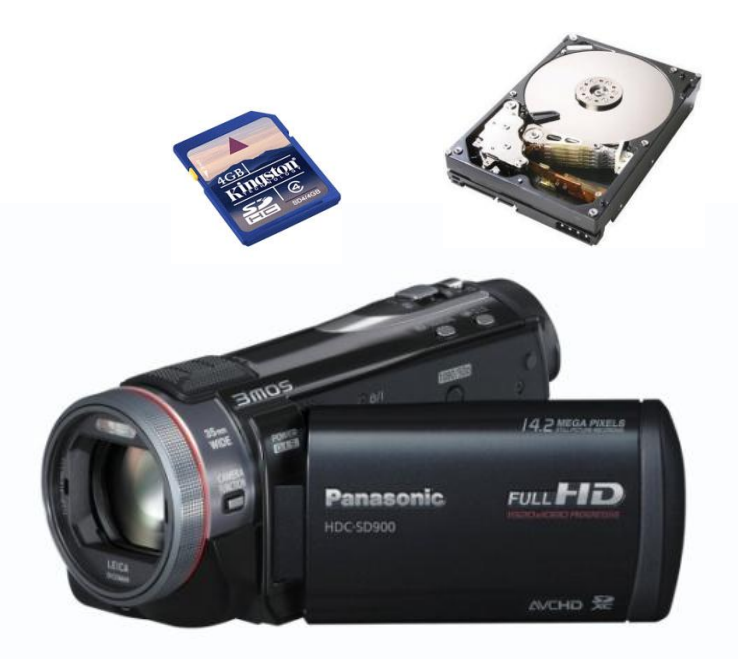

#### **Foto-camera's en anderen**

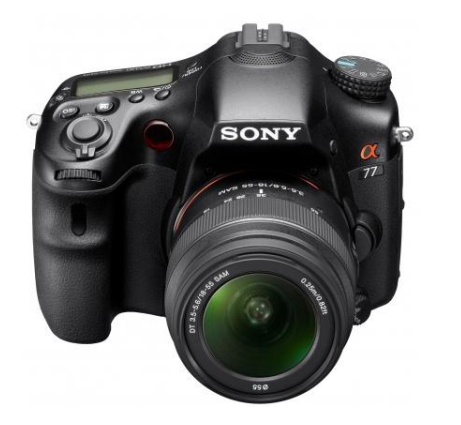

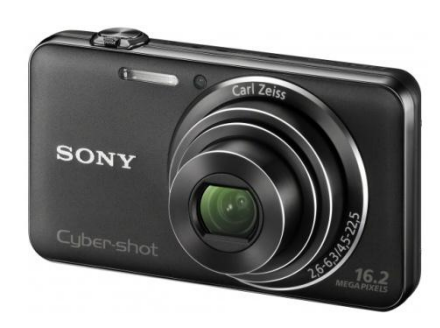

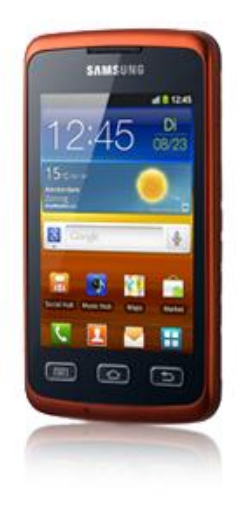

#### reflex-camera compact-camera smartphone

#### **Video-recorder of DVD-speler**

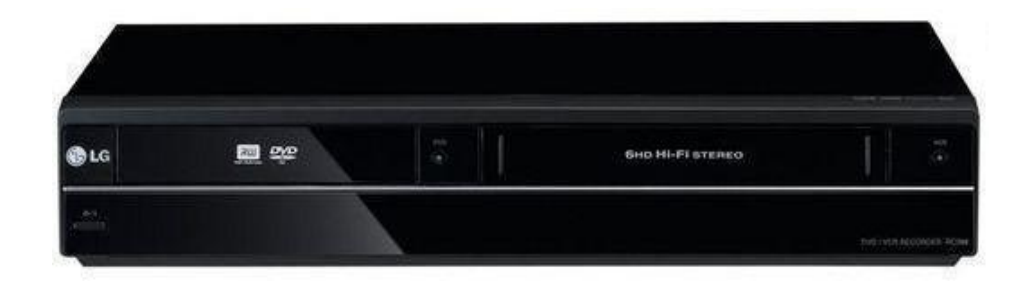

DVD en videorecorder

#### **De montage-computer**

#### **De montage-computer**

**Desktop;** snel en flexibel, meerdere harde schijven (7200 omw/min.)

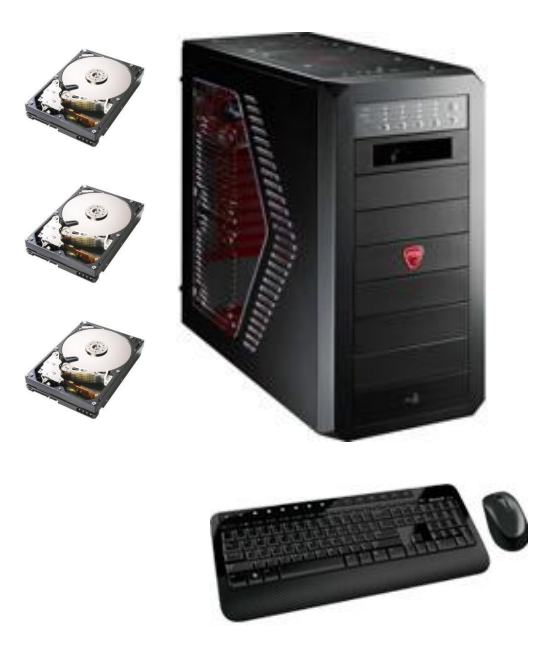

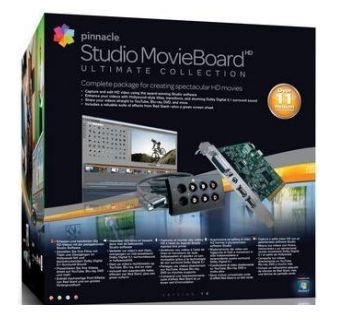

#### PCI- insteekkaart mogelijk

#### **De montage-computer**

#### **Laptop;** - makkelijk mee te nemen,

- (minder) geschikt voor Full-HD montage, (converteren),
- langzamer t.o.v. vergelijkbare desktop.

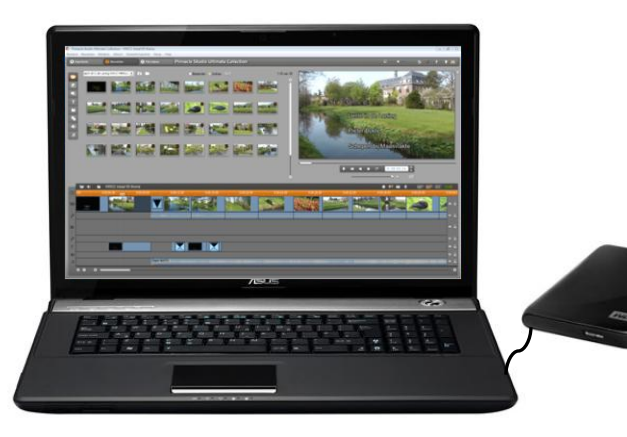

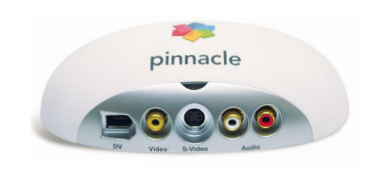

Movie-box

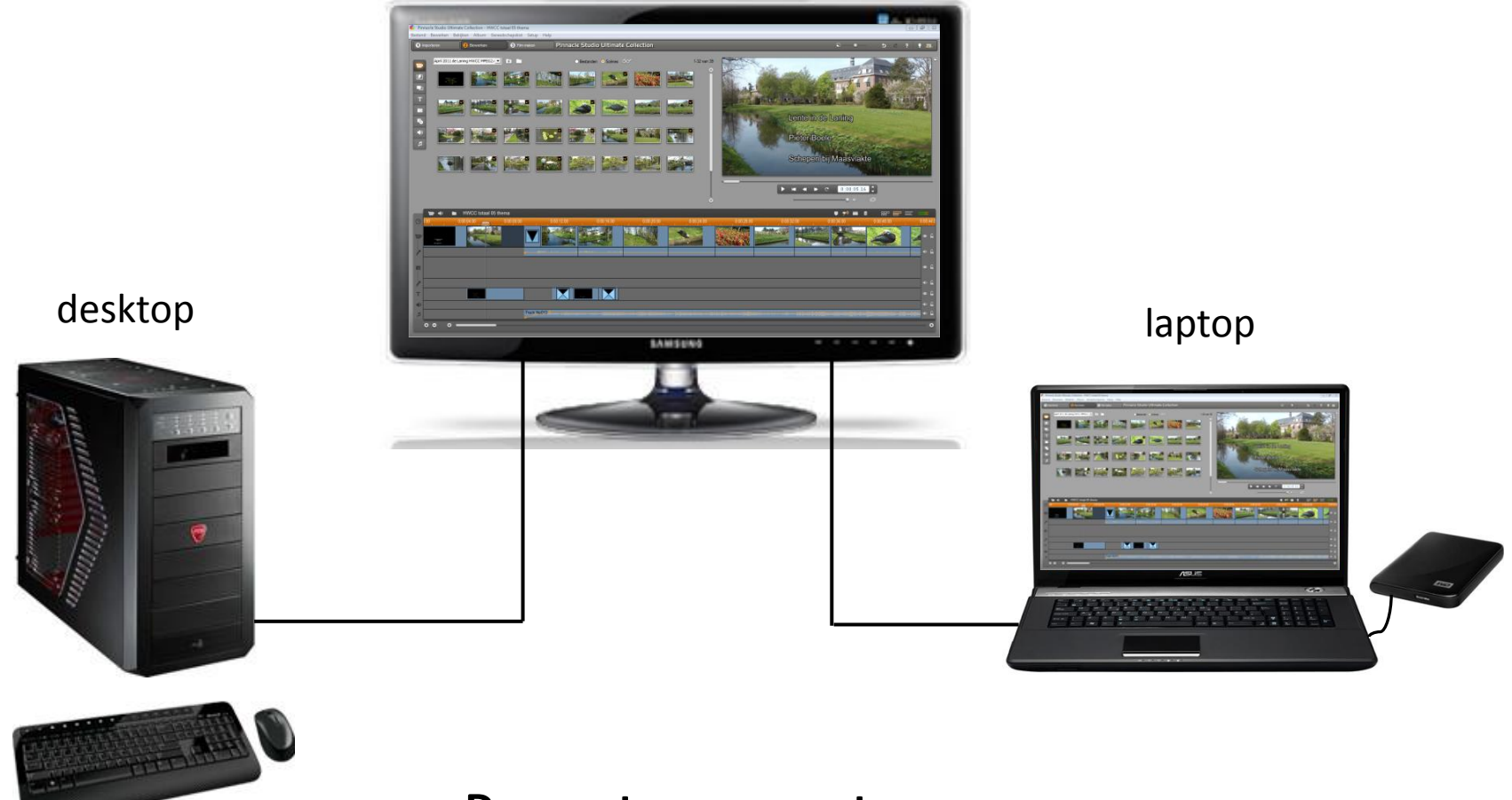

**De montage-computer**

#### **Systeemvereisten voor monteren**

#### **Systeemvereisten voor monteren:**

- Algemeen geldt**,** neem de snelste uitvoering.
- **Intel i3 of i5**\*) ; S-VHS, Hi8, Digital 8 en DV materiaal.
- **Intel i5 of i7**\*) 2<sup>e</sup> gen. ; HDV en Full-HD materiaal.
- (Losse) aparte harde schijf voor opslaan video-materiaal en back-up.
- Windows 7 voor Pinnacle Studio 14 en 15.
- 'Schone' computer werkt sneller, achtergrondprogramma's sluiten.

#### \*) of een gelijkwaardige **AMD**-processor.

### **NTFS bestandssysteem i.p.v. FAT32:**

- **NTFS** en **FAT32** zijn bestandssystemen van Windows.
- Regelt de locatie van bestanden en mappen op de harde schijf.
- Videobestanden zijn groot, bijv. één uur DV-video is ca. 12 GB.
- **FAT32** kan geen grotere bestanden aan dan 4 GB, te weinig voor grote videobestanden.
- **NTFS** kan zeer grote bestanden aan.
- Indien een harde schijf is ingedeeld in het FAT32-systeem, kan deze naar NTFS worden **geconverteerd**.

### **Afspeelapparatuur**

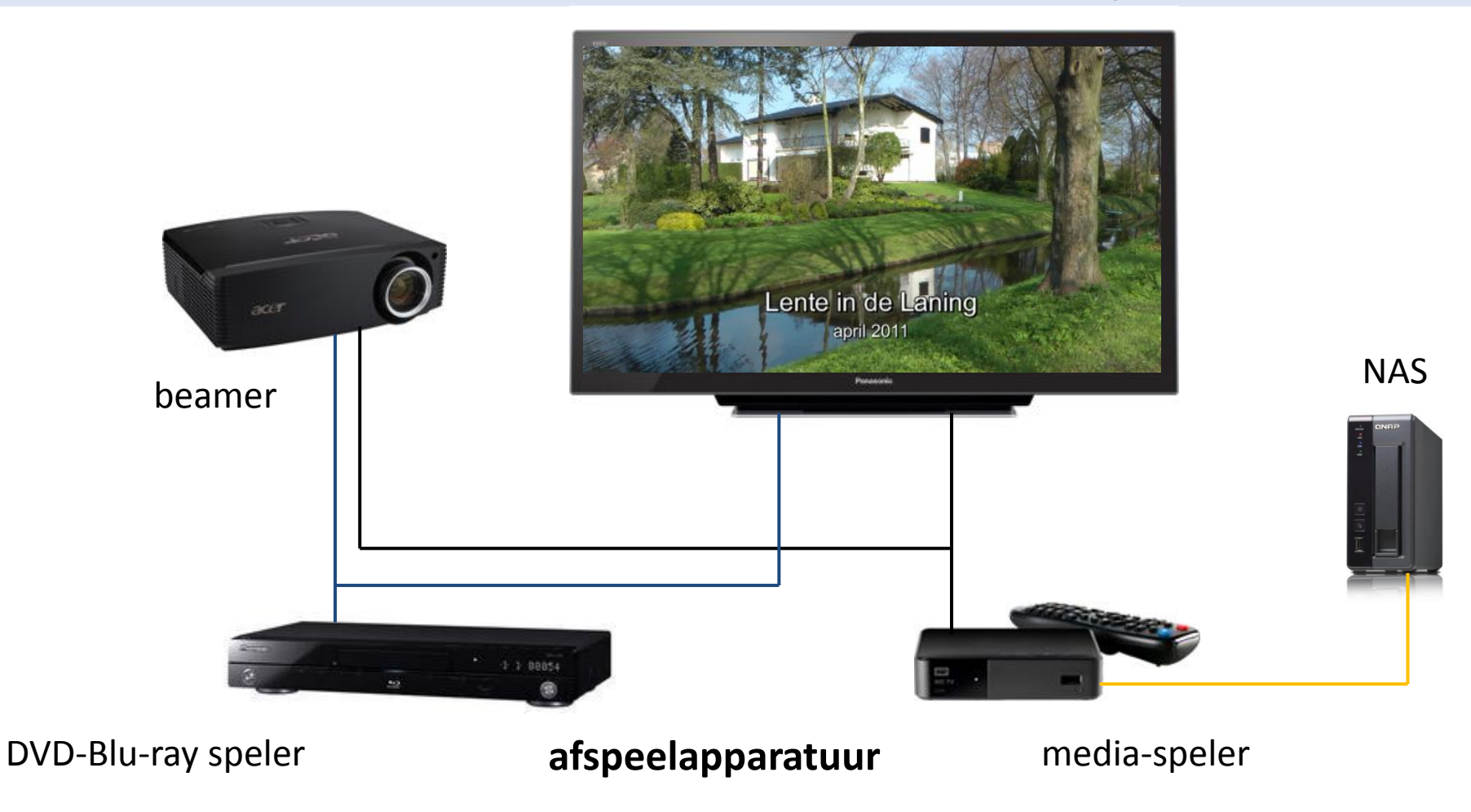

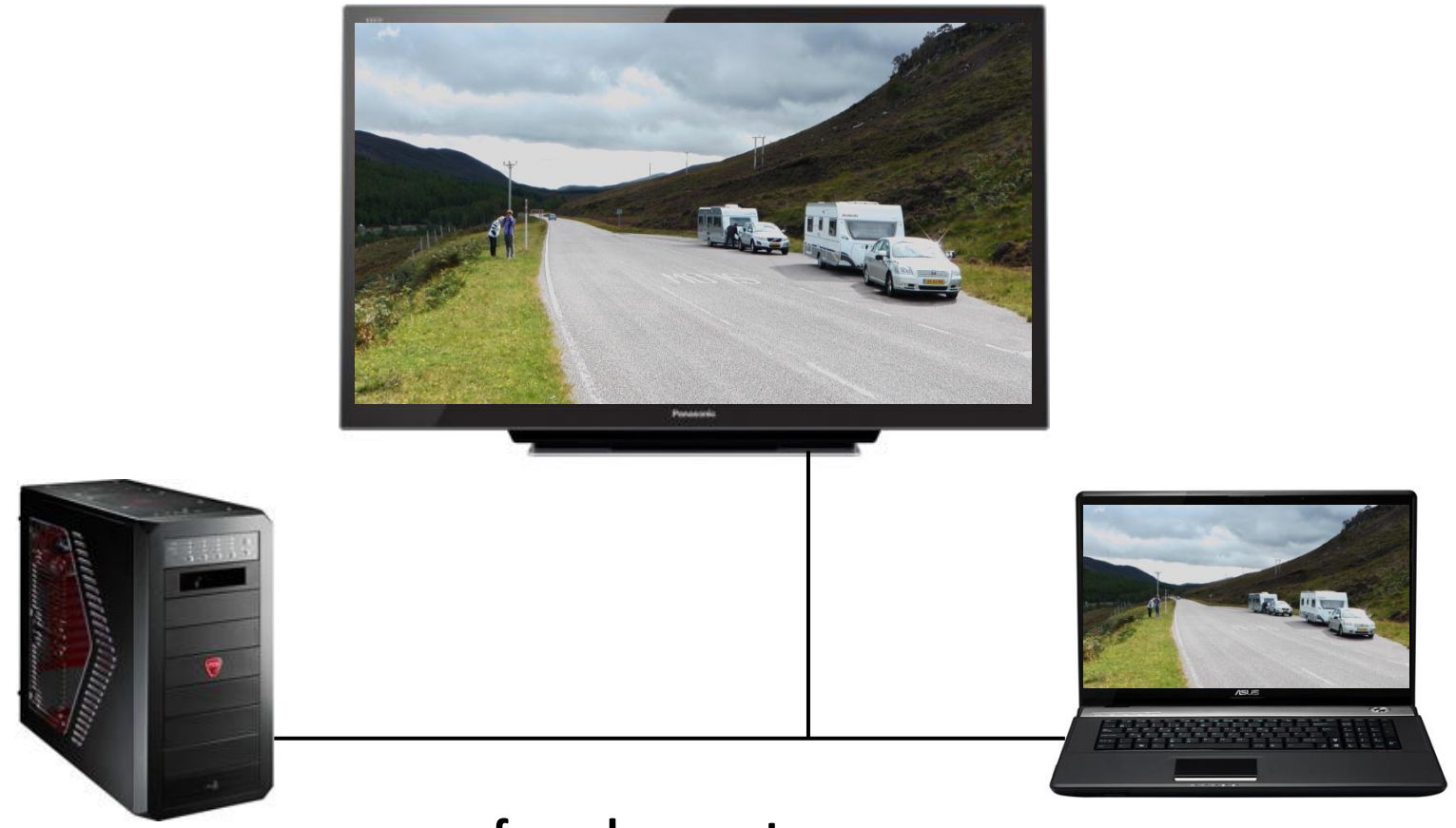

**afspeelapparatuur**

#### **Beeldkwaliteit en beeldverhouding**

### **Beeldkwaliteit:**

- S-VHS en Hi8-formaat heeft een goede beeldkwaliteit.
- DV-formaat heeft DVD-kwaliteit.
- HDV- en Full-HD-formaat bijna Blu-ray (hoogste) beeldkwaliteit.
- Kwaliteit van de opname bepaalt kwaliteit eindresultaat.
- Resultaat tonen op TV, een vlakscherm, of beamer?

Opmerking: Groot scherm vergt een hoge beeldkwaliteit, het beeld wordt immers sterk uitvergroot.

### **Beeldverhouding:**

- S-VHS, Hi8 en DV-opnamen zijn in 4:3 (oude tv).
- HDV- en Full-HD opnamen bijna altijd 16:9 (breedbeeld).

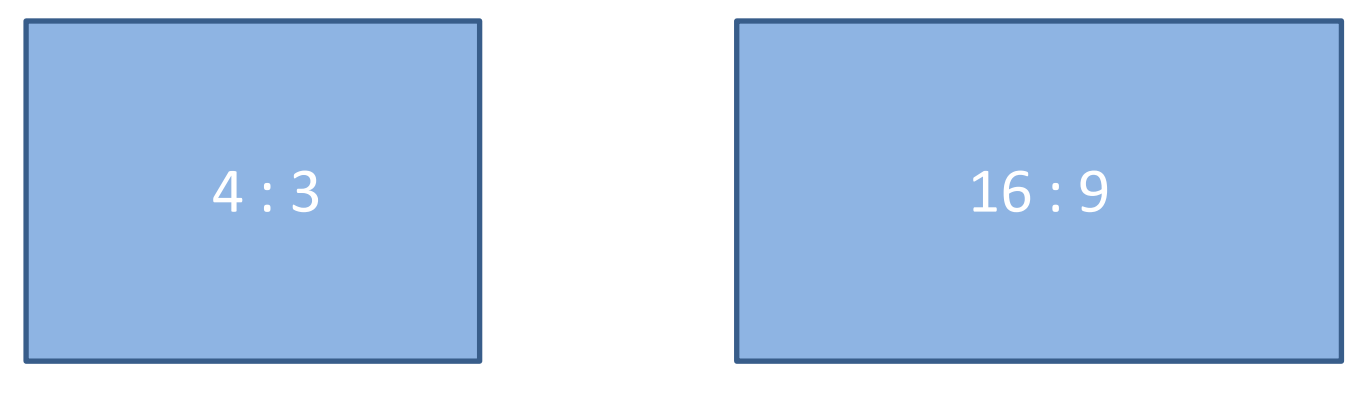

oude tv breedbeeld

#### **Benodigdheden importeren van video-materiaal.**

Als voorbeeld is aansluiting op een laptop genomen, bij een desktop nagenoeg identiek.

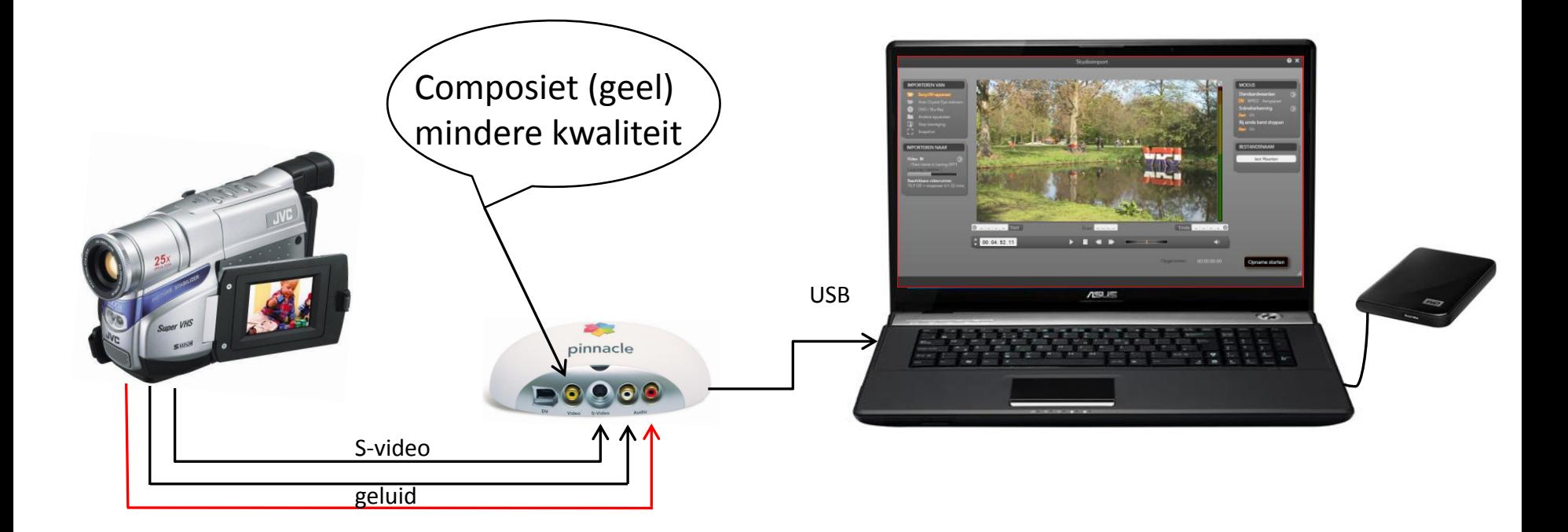

#### **Verbinding S-VHS-camera met computer**

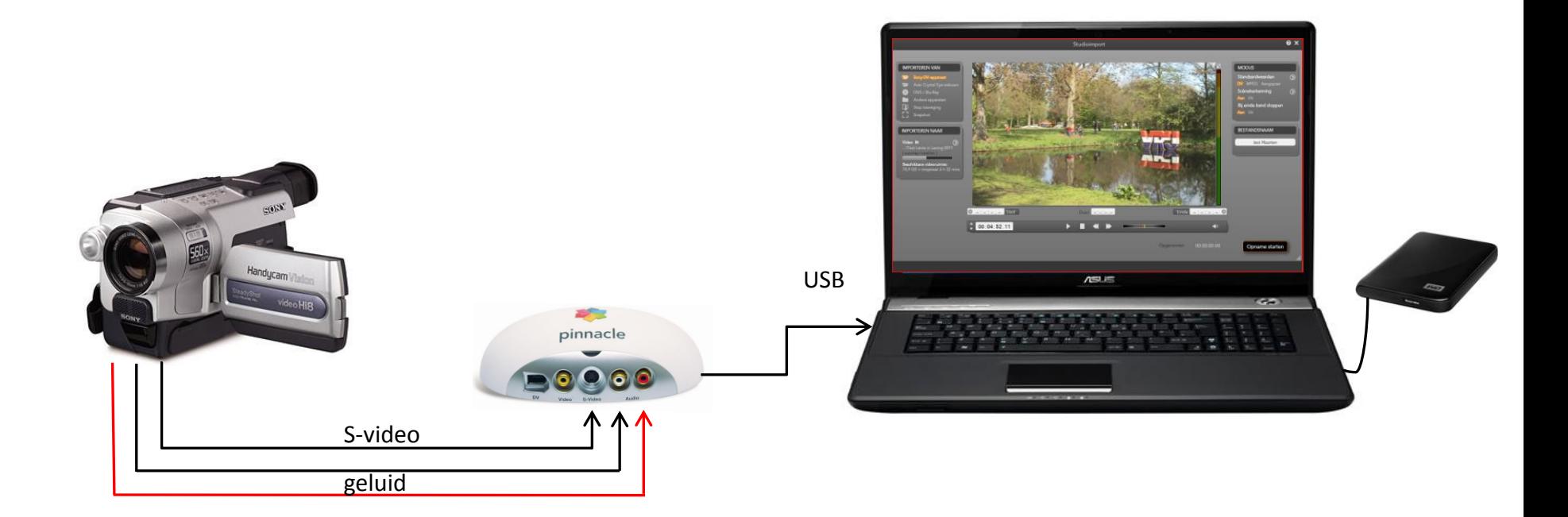

**Verbinding Hi8-camera met computer**

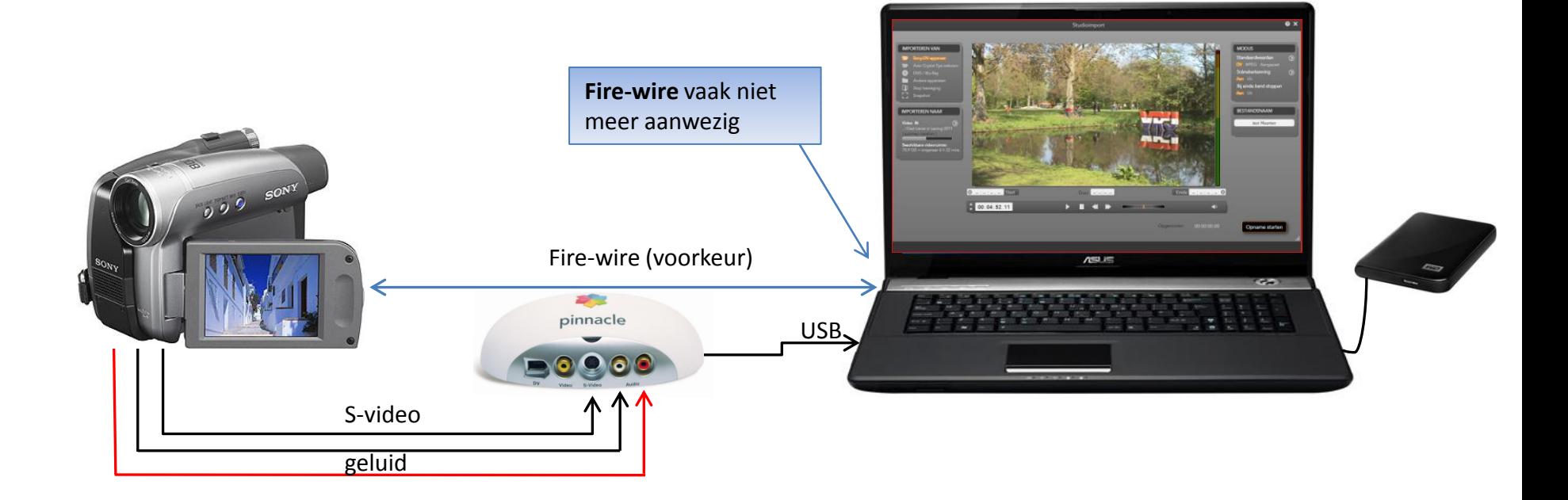

#### **Verbinding DV-camera met computer**

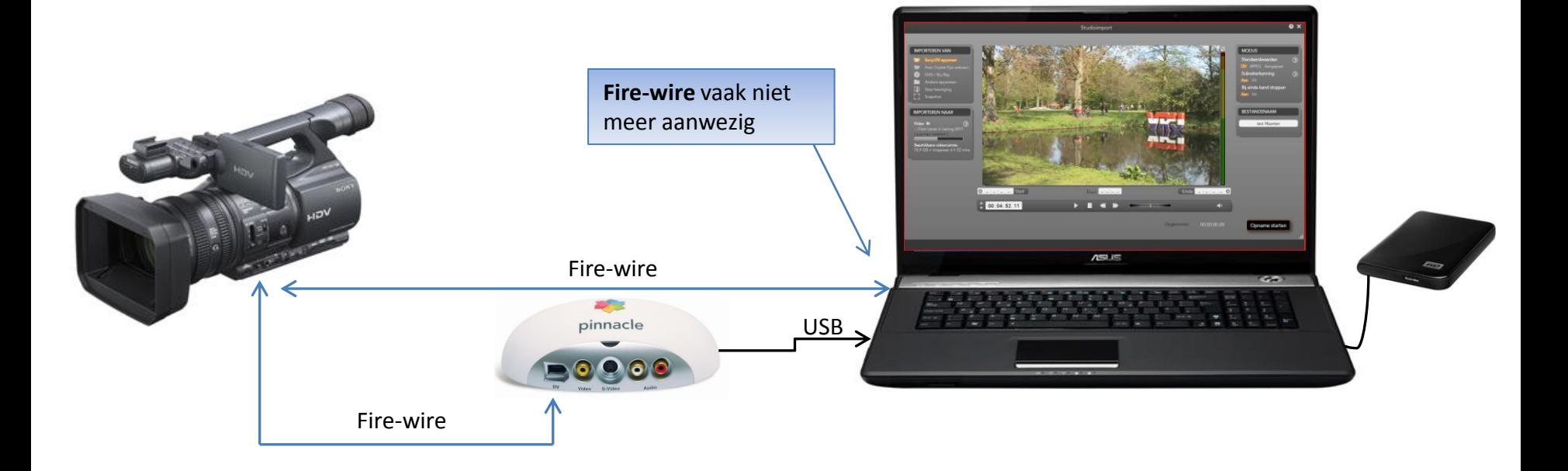

#### **Verbinding HDV-camera met computer**

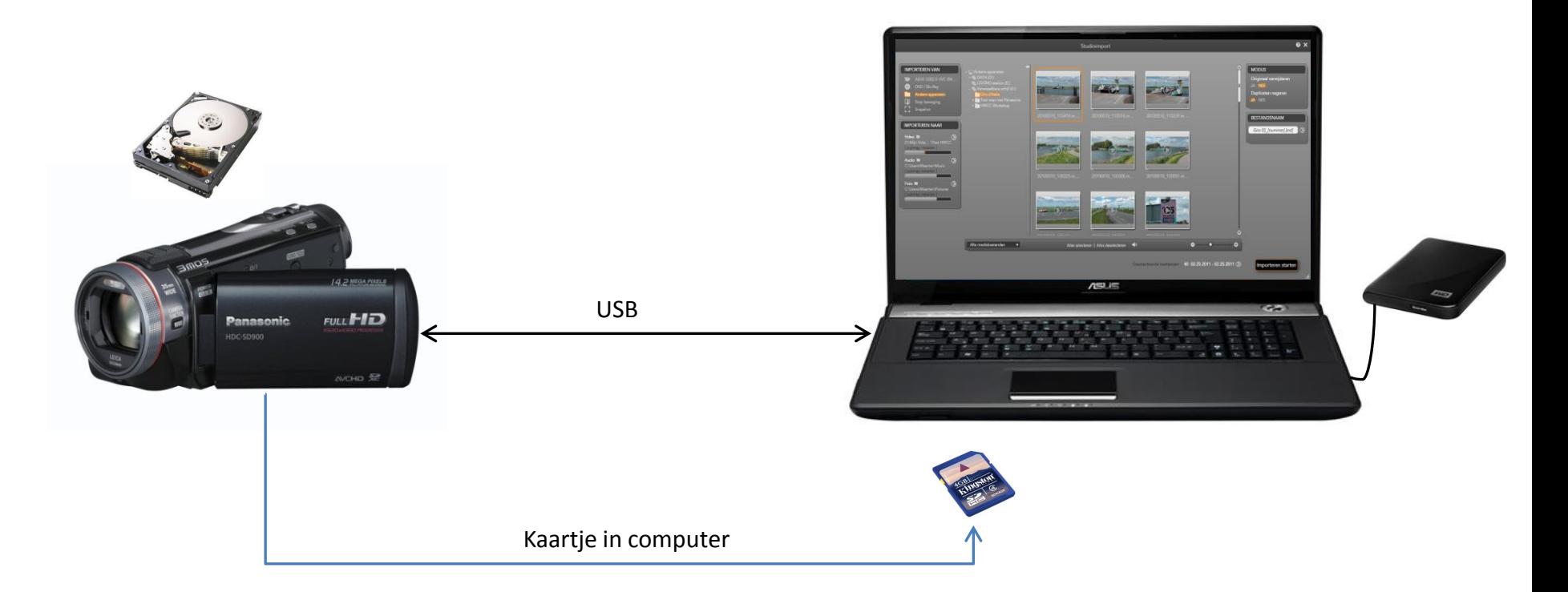

#### **Verbinding Full HD-camera met computer**

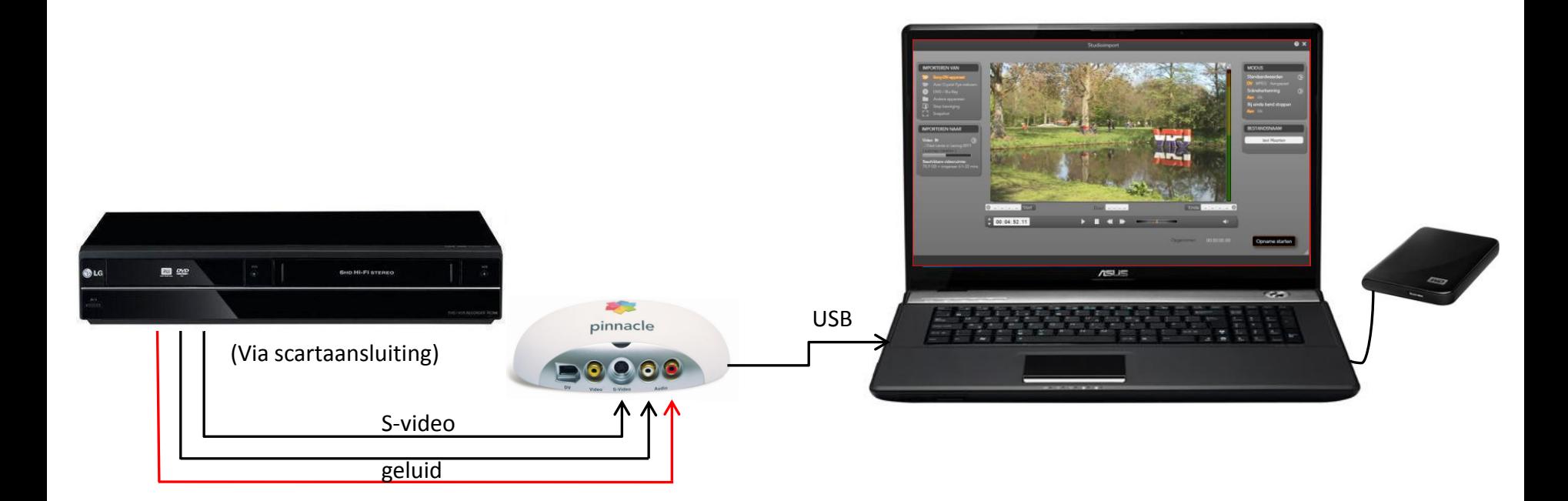

#### **Verbinding videorecorder met computer**

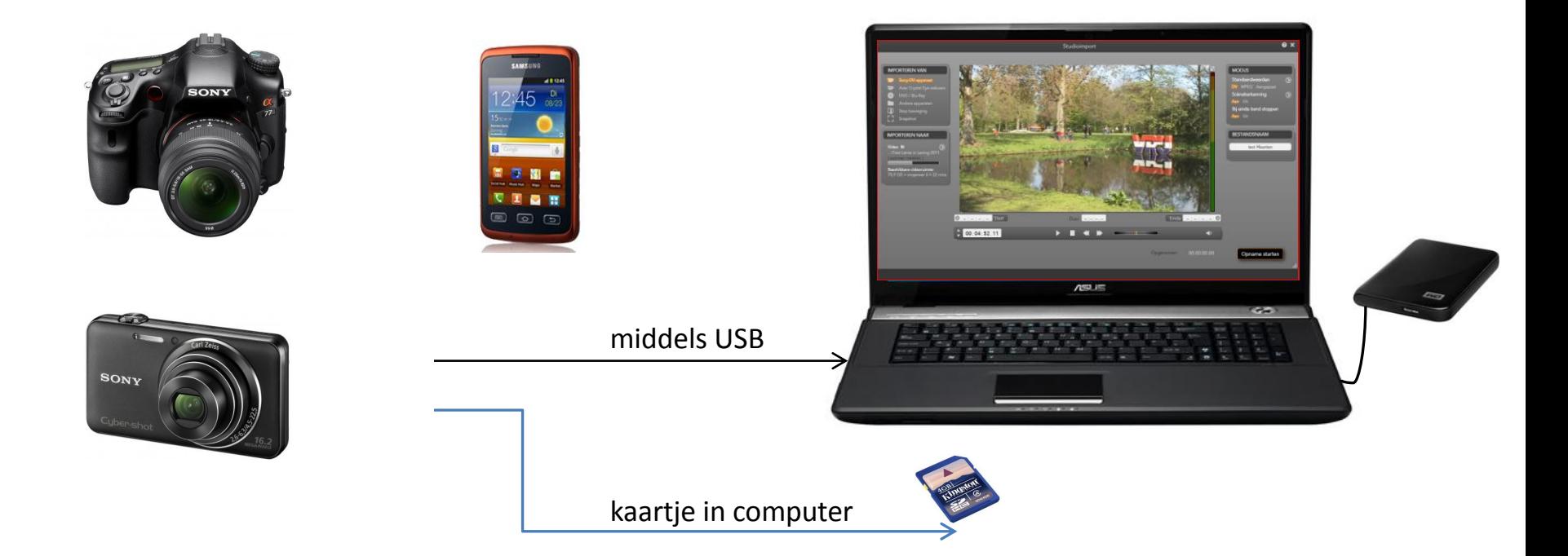

#### **Verbinding foto-camera's met computer**

### **Benodigdheden importeren van video-materiaal:**

#### **Bij S-VHS, Hi8 en Digital 8:**

- Aansluiting op camera middels een S-video kabel en een geluidskabel (rood/witte -cinch kabel).
- Aansluiting op PC middels een insteekkaart of een 'Moviebox' middels USB.

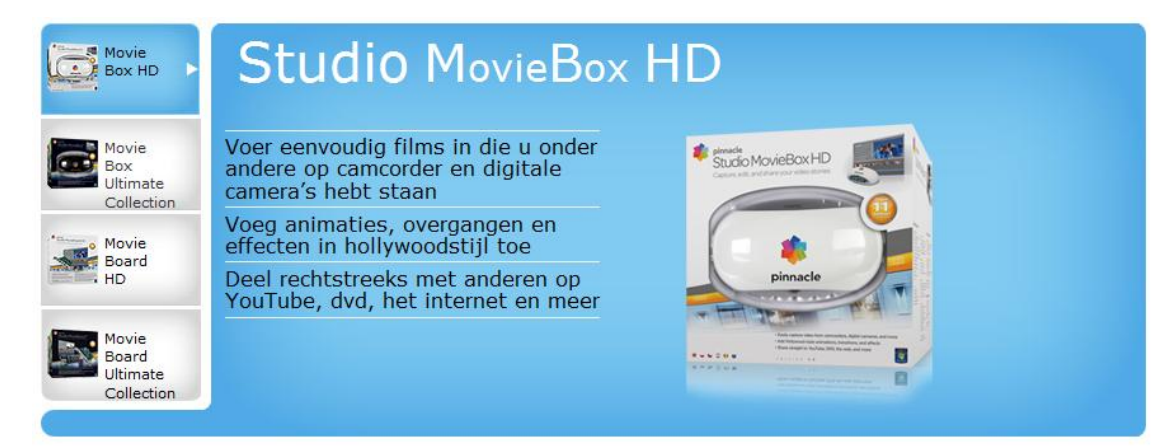

### **Benodigdheden importeren van video-materiaal:**

#### **Bij DV en HDV:**

- Aansluiting op camera middels een DV-verbinding. (FireWire of IEEE-1394 verbinding genoemd). Geldt voor beeld en geluid.
- Aansluiting op desktop-PC middels een DV-verbinding, meestal middels een PCI-insteekkaartje.
- Aansluiting op laptop middels een DV-verbinding.
- Indien bovenstaande aansluitingen niet aanwezig zijn kan gebruik worden gemaakt van een MovieBox, zie volgende sheet.

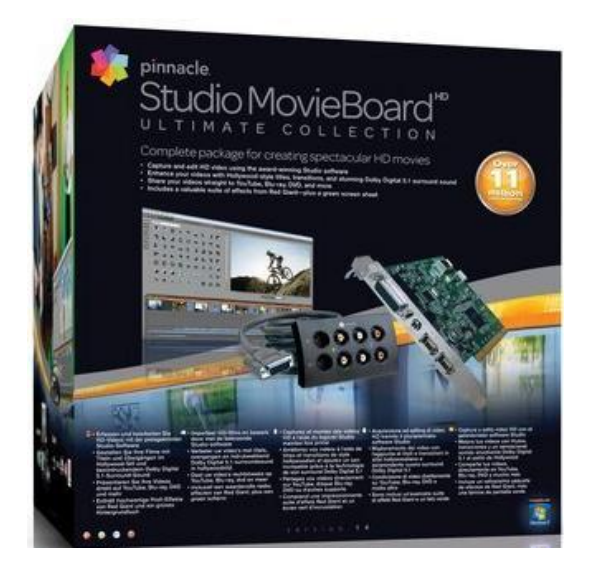

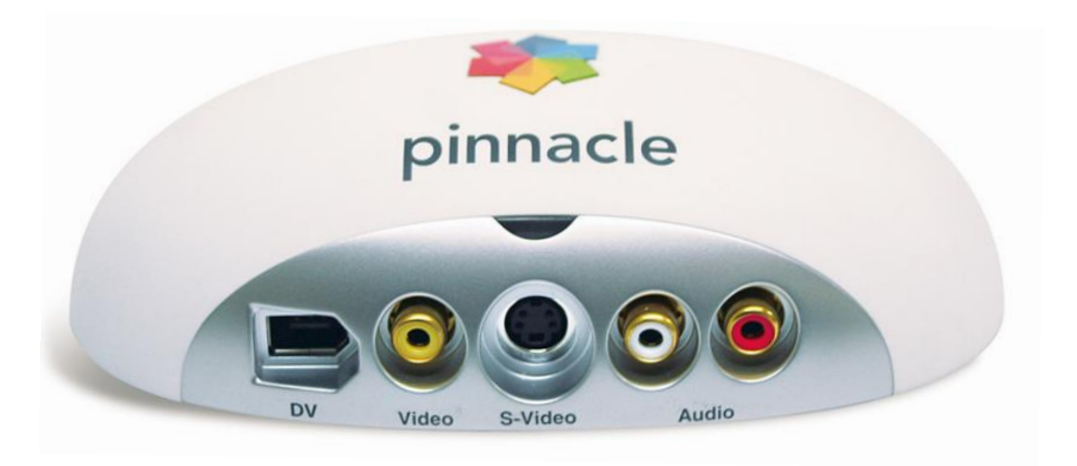

#### PCI-board

#### **MovieBox**

### **Benodigdheden importeren van video-materiaal:**

#### **Bij Full HD (AVCHD):**

- Aansluiting op de camera met mini-USB.
- Aansluiting op PC of laptop middels USB.
- Geheugenkaartje uit de camera in de PC of laptop plaatsen en dan importeren.
- Vanaf harde schijf naar een andere map.

#### **Inrichten harde schijven.**

### **Inrichten harde schijven:**

- Sla bestanden op in een logische mappenstructuur.
- Bijvoorbeeld;
	- video-bestanden in een video-map,
	- fotobestanden in een fotomap,
	- muziekbestanden in een muziekmap,
	- zorg voor een submappen-structuur, (jaartal of gebeurtenis).
- Plaats de mappen op een aparte data-schijf, zoals D: of E:.
- Plaats de gerenderde films ook in een aparte map.
- Installeer de programma's (bijv. Pinnacle) op de C:-schijf.
- Zie voorbeeld volgende pagina's.

Voorbeeld van de inrichting van een harde schijf/schijven.

**C: voor programma's, Windows, Pinnacle, ....**

**D: of E: voor video, muziek, foto's, brieven, ....**

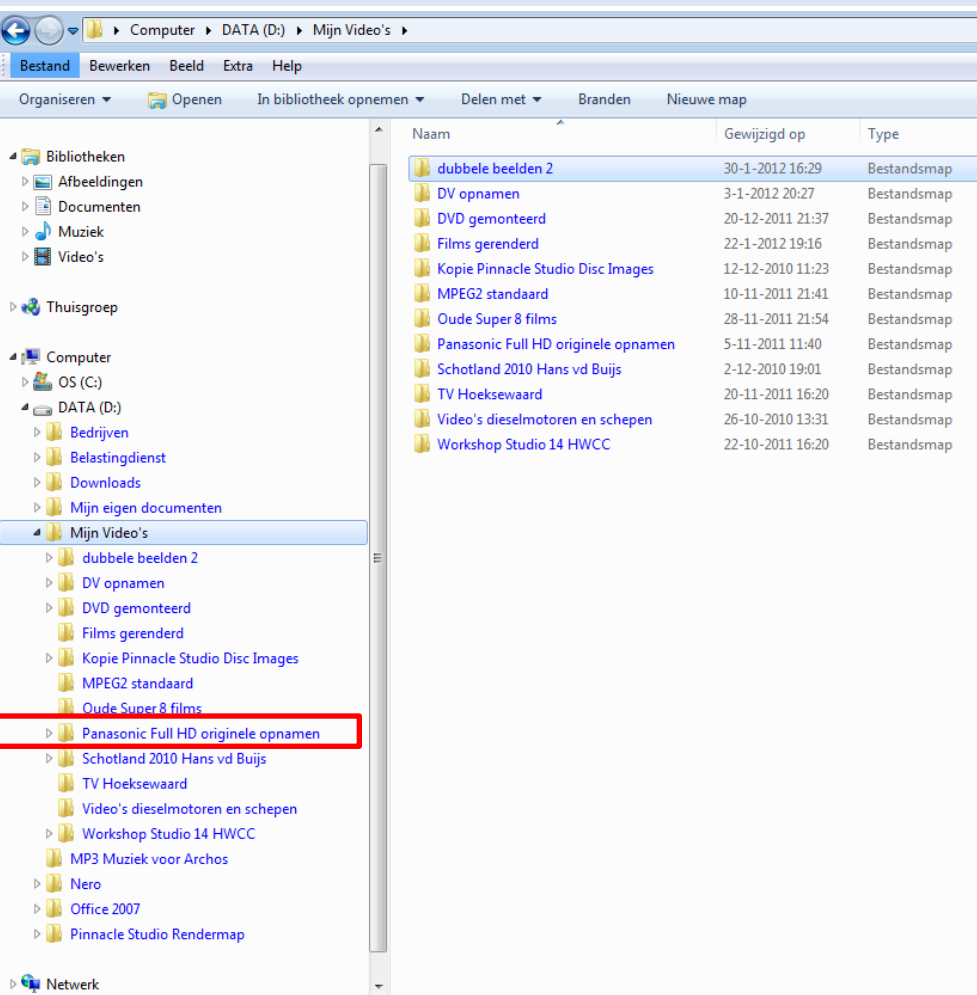

Uitvergroting D:schijf en videomap.

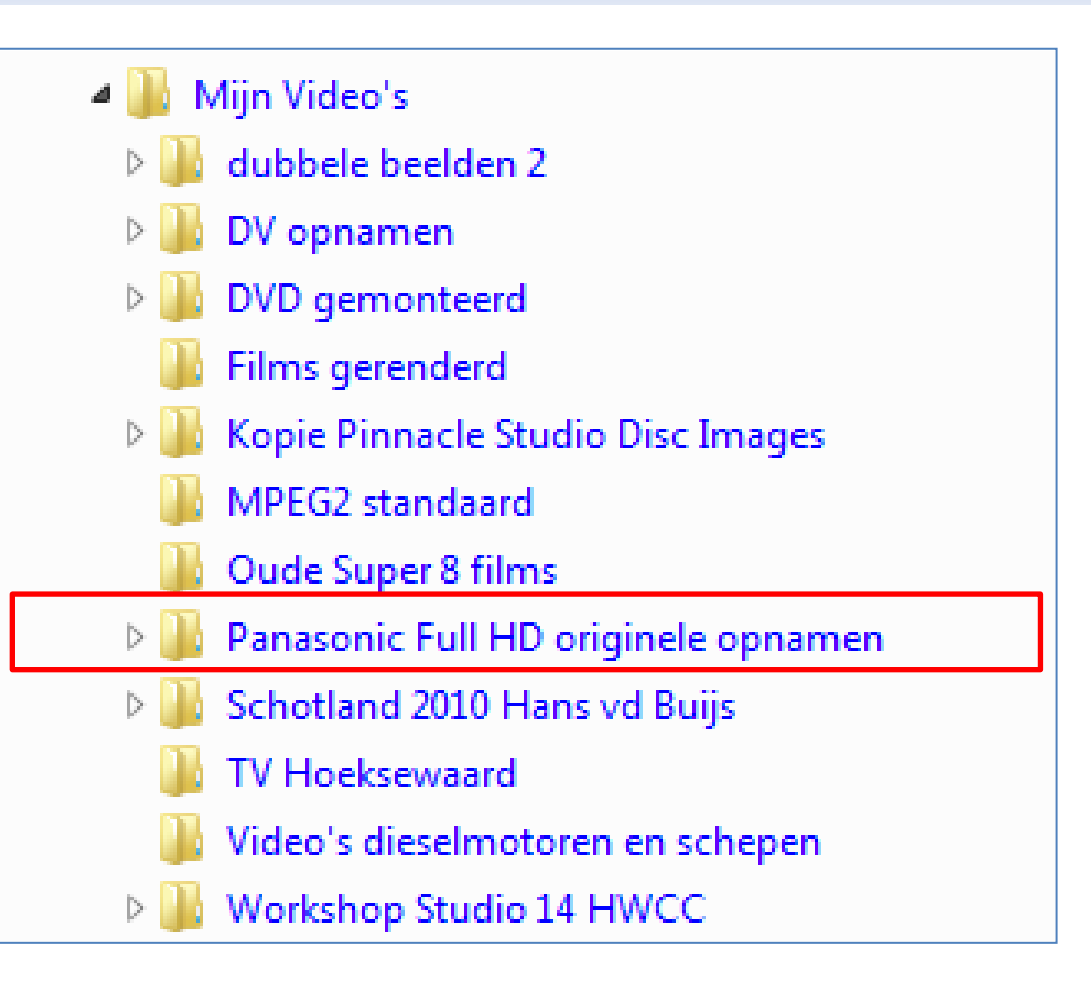

Uitvergroting D:schijf en videomap.

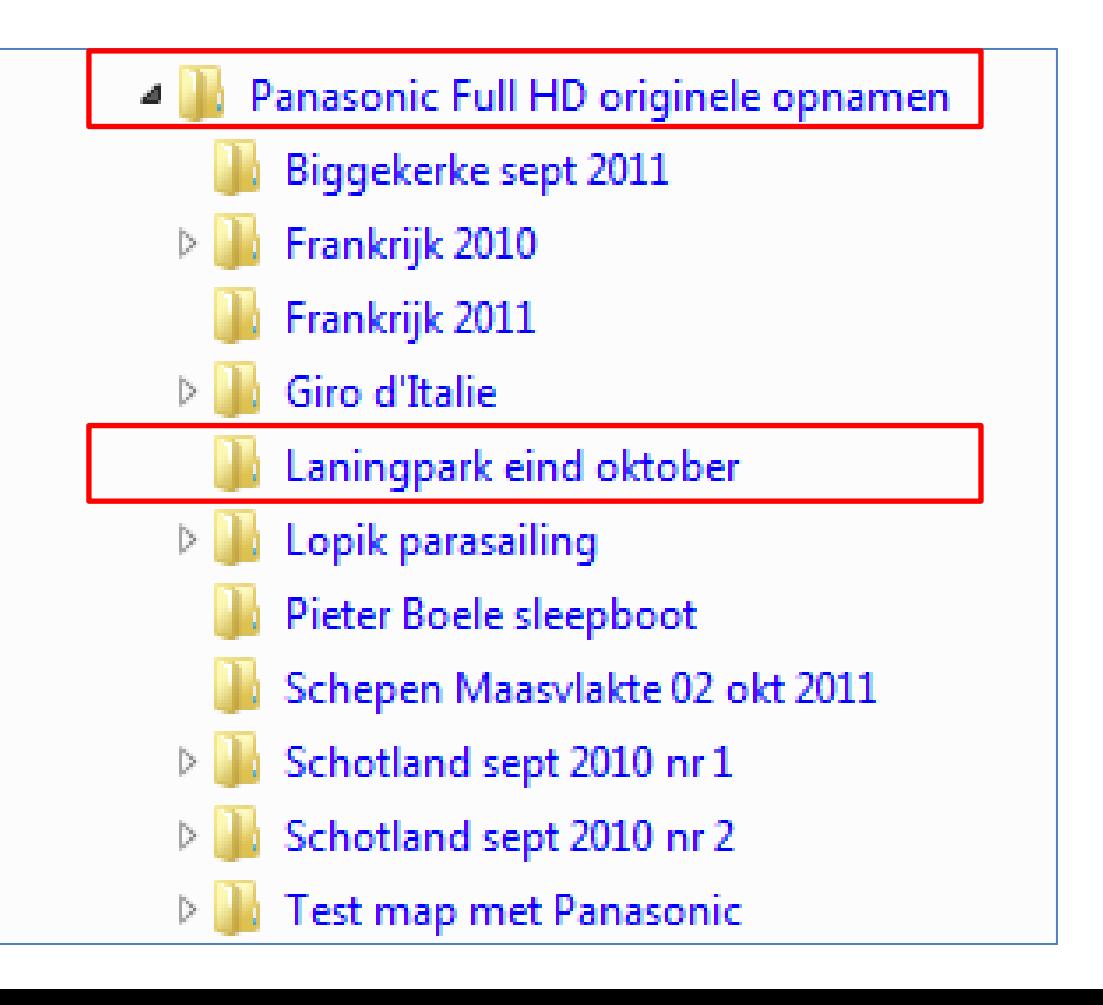

#### Uitvergroting D:schijf en videomap.

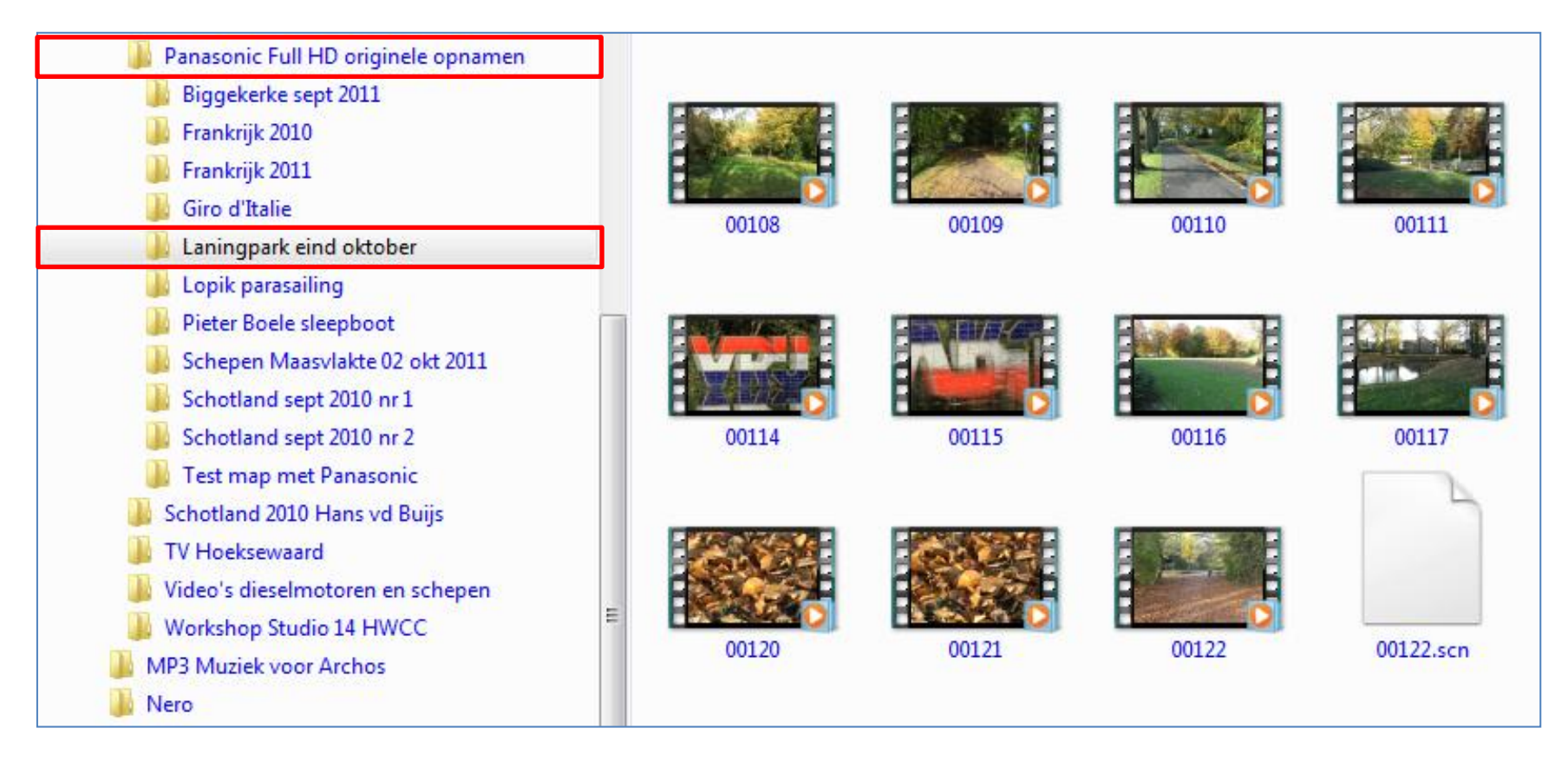

### **Film exporteren**

### **Film exporteren naar DVD/BD:**

- 1. Enkellaags DVD 4,7 GB; 70 min. in 100% kwaliteit, MPEG2.
- 2. Dubbellaags DVD 8,5 GB; 127 min. In 100% kwaliteit, MPEG2.
- 3. Dubbellaags DVD 8,5 GB; 68 min. in 100%, AVCHD-formaat.
- 4. Enkellaags BD 25 GB; 80 min. in zeer hoge kwaliteit.

#### **Let op;**

- bij 3 en 4 alleen afspeelbaar in een blu-ray-speler,
- om een BD te maken is een blu-ray-brander noodzakelijk.

Bij een lagere kwaliteit is een langere speelduur mogelijk.

### **Film exporteren naar bestand:**

- 1. Film exporteren naar een bestand.
- 2. Hoge kwaliteit, bijvoorbeeld;
	- a) MPEG2 in HD 1080p, 1920x1080, 30000 kbits/sec,
	- b) MPEG2 in HD 720p, 1280x720, 15000 kbits/sec,
	- c) MPEG2 in DVD-compatibel, 720x576, 6000 kbits/sec.
- 3. Voor internet, bijvoorbeeld YouTube;
	- a) Beste kwaliteit, 640x360, 2000 kbits/sec,
	- b) Snel uploaden, 460x288, 300 kbits/sec.
- 4. Algemeen geldt, hoge bitrate geeft beste resultaat.
- 5. Bestand afspelen op computer of media-speler.

#### **Film exporteren naar band:**

- Montage naar cameraband ëxporteren, voorwaarde is;
	- computer heeft een DV-aansluiting (Fire-wire),
	- en DV-camera een **DV-ingang**.
- Met sommige DV-camera's kan ook naar S-video worden geconverteerd en vandaar naar een videorecorder.

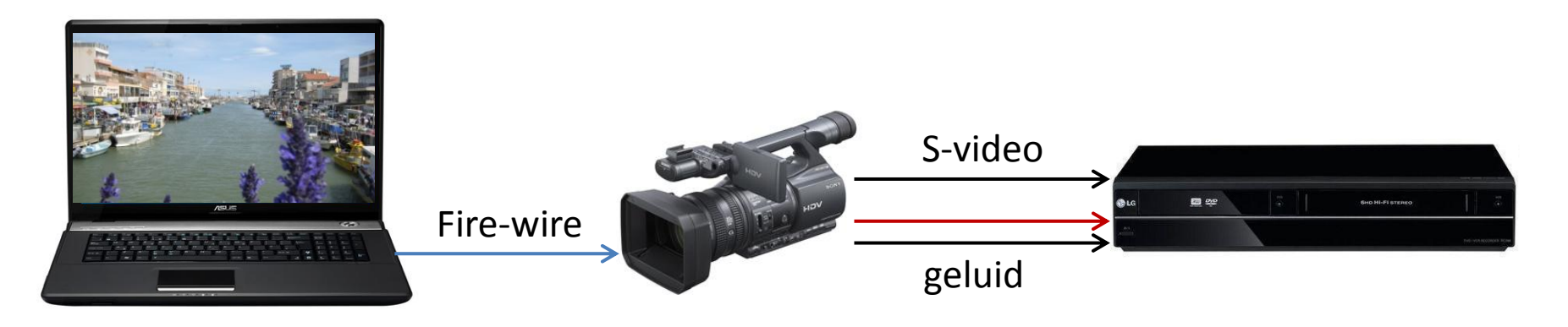

#### **Film van foto's maken**

### **Film van foto's maken**

- Met Studio kunnen ook films van foto's worden gemaakt.
- Importeren van foto's is eenvoudig.
- Toevoegen van effecten, muziek, commentaar.
- Exporteren naar DVD of een bestand.

**Principes goede video-opname**

### **Principes goede video-opname:**

- Houd camera zo stil mogelijk, gebruik zonodig een statief.
- Beperk in- en uitzoomen.
- Beperk pannen met de camera (horizontaal bewegen).
- Maak shots van minimaal 10 seconden, maximaal 20 seconden (richtwaarden).
- Maak heel- en halftotalen en close-ups.
- Let op geluid, met name windgeruis.
- Is geluid belangrijk maak dan gebruik van een externe microfoon of een zoommicrofoon. Zo dicht mogelijk bij de (geluids-)bron.

#### **Soorten films**

### **Soorten films**:

- Van een vakantie.
- Bepaald thema, jaarmarkten, natuurfilm, ed..
- Verjaardag, bruiloft.
- Reclame, voor een sportclub ed..
- Speelfilm.
- Drukke film.
- Rustige film.

– .......

### **Voorbeeld filmpjes tonen.**

Met Smartmovie gemaakt en eigen productie

### **Pauze**

#### **Montage in 3 stappen.**

### **Videobewerken met Studio bestaat uit 3 montage-stappen:**

- **1. Importeren** film naar harde schijf en converteren naar juist formaat.
- **2. Bewerken** van de film, zoals
	- a) scene's inkorten, volgorde wijzigen,
	- b) toevoegen van effecten, titels, foto's,
	- c) geluidbewerken, commentaar / muziek toevoegen,
	- d) DVD-menu maken.
- **3. Exporteren** film naar band, DVD, Blu-ray, of naar bestand voor een mediaspeler of YouTube.

Zie voorbeelden montage-stappen de volgende 3 dia's.

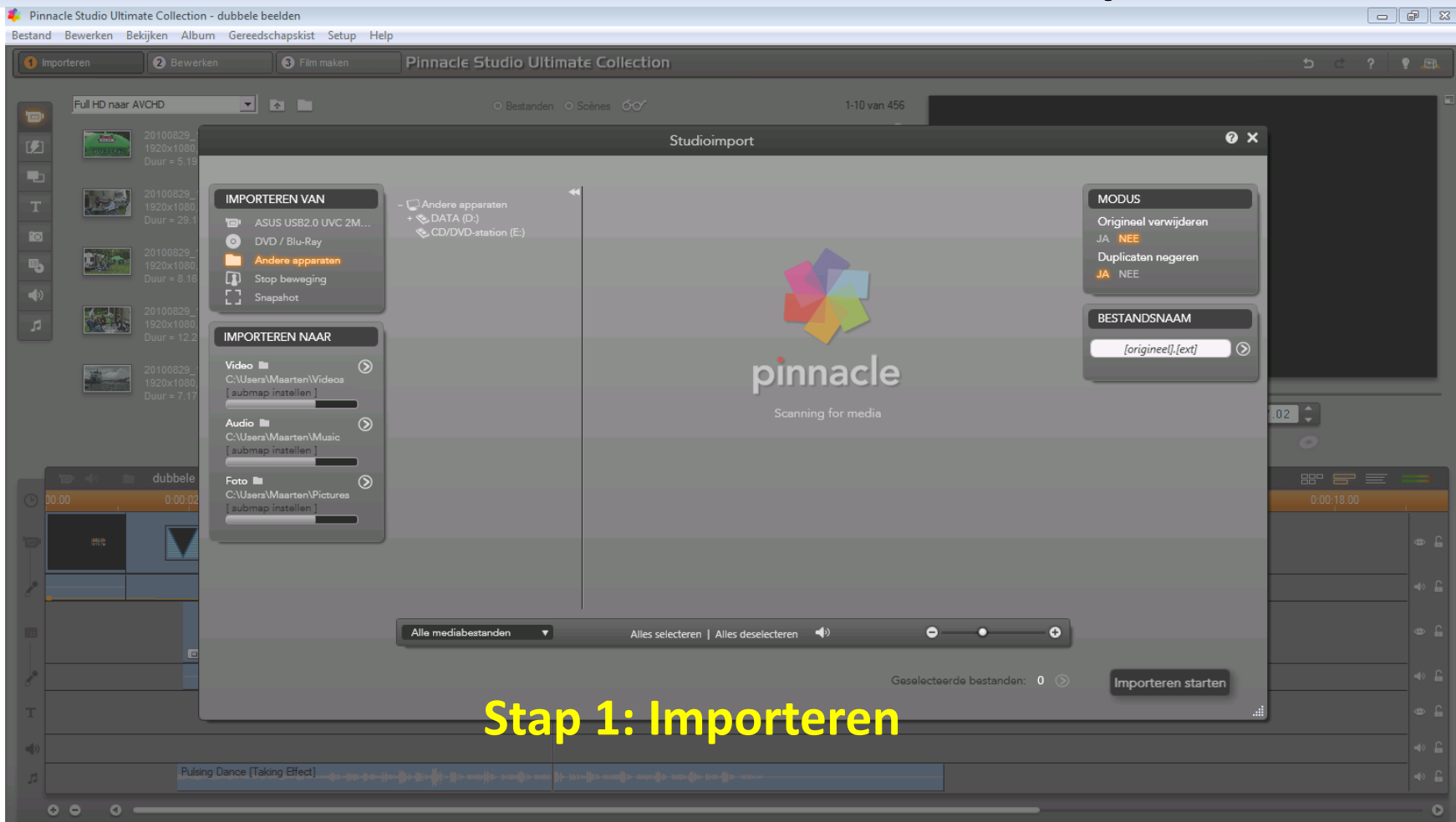

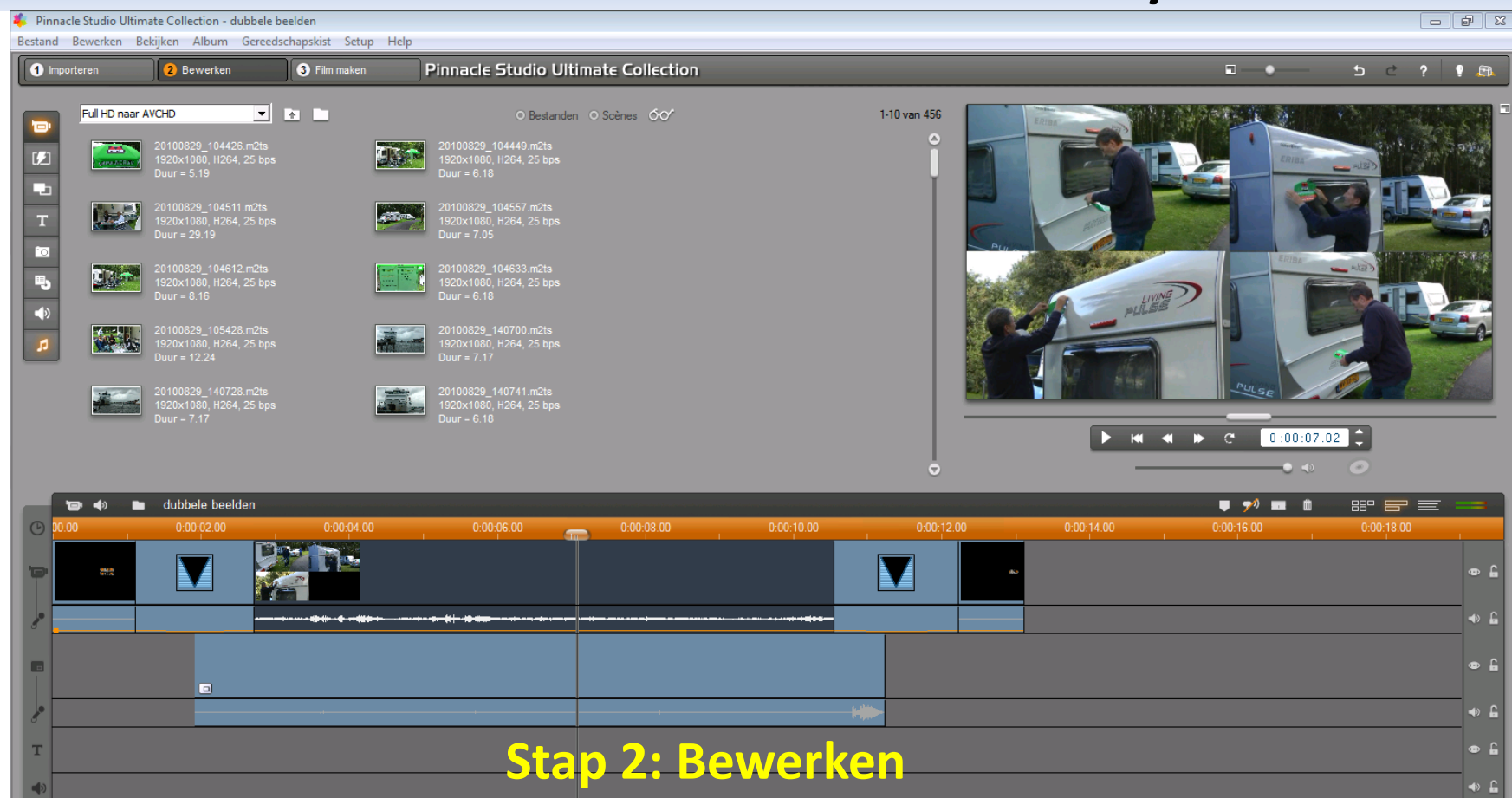

 $\mathbf{o}$ 

 $0<sup>o</sup>$ 

 $\bullet$ 

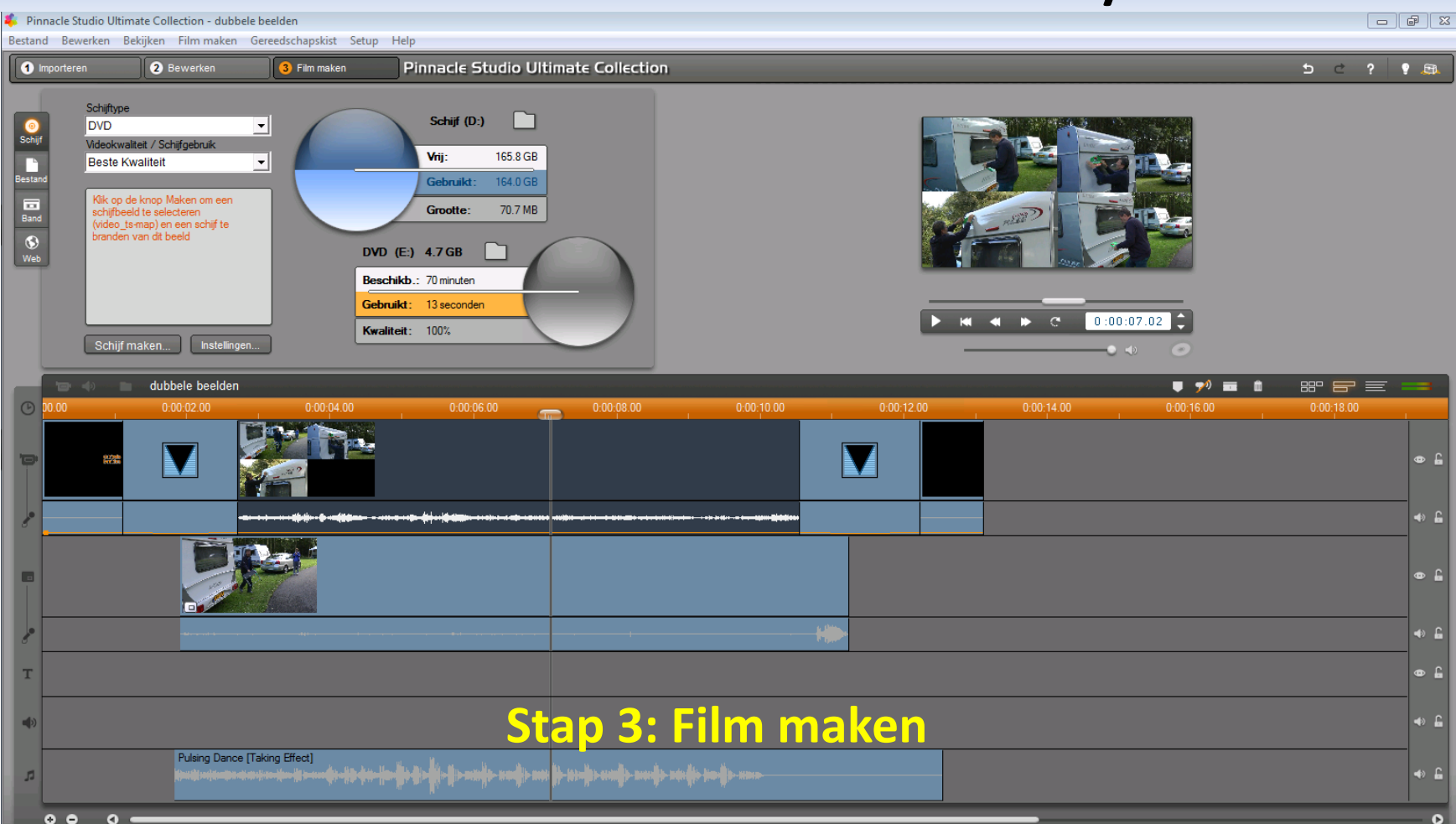

#### **Principes van een montage**

#### **Principes van een montage:**

- Zorg voor een begin en einde van de film.
- Maak een logische volgorde.
- Geen lange scene's, minimaal 4 maximaal 10 seconden. Gemiddeld 6 seconden.
- Beperk aantal en soort effecten.
- Gebruik één soort titel / lettertype / kleur.
- Besteed aandacht aan geluidsafwerking.
- Kies de juiste muziek.

Geduld is belangrijk, video-bewerken kost tijd!

### **Montage-voorbeelden**

Scene's naar de tijdlijn halen Bewerken op de tijdlijn Begin en een eind Inkorten, volgorde Titels en effecten Muziek Renderen Voorbeeld komplete montage

**Workshops video-bewerken.**

#### **Doel van de workshops video-bewerken.**

- Kennismaken met video-bewerken met Pinnacle Studio 14 of 15.
- Monteren tot een complete film met titels, effecten, foto's en muziek.
- Maken van een DVD-menu.
- Exporteren naar diverse media;

DVD- Blu-ray, bestand, mediaspeler of You Tube.

– Vanaf oktober 2012 tot en met ??

### **Workshops video-bewerken.**

- Computer (laptop) en videomateriaal meenemen.
- Pinnacle Studio op computer geïnstalleerd.
- Veel zelfwerkzaamheid.
- Vergt geduld en tijd.
- Opgeven bij HWCC en/of ondergetekende.
- Kom een keer kijken bij een workshop.
- Is er vraag naar workshops met **Avid Studio**?

**Uitleg en demo media-speler**

### **Uitleg media-speler:**

- Media-speler is een kastje met electronica voor video.
- Heeft een intere harde schijf of,
- Middels een USB een externe harde schijf.
- Speelt diverse media af zoals;
	- Video-bestanden, foto's, muziek.
	- Vaak ook toegang tot internet.
	- Aansluiting voor een netwerk aanwezig.
- Media-speler aansluiten op tv, plat scherm of beamer.
- **Let op**, de speler moet de gewenste (video-)bestanden kunnen afspelen.

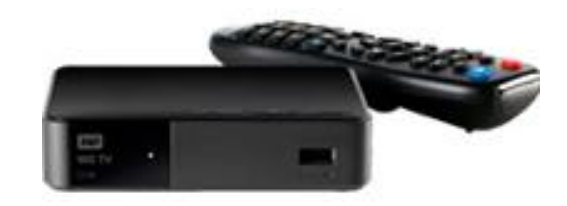

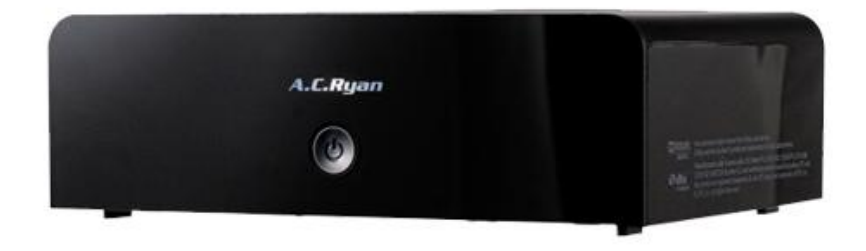

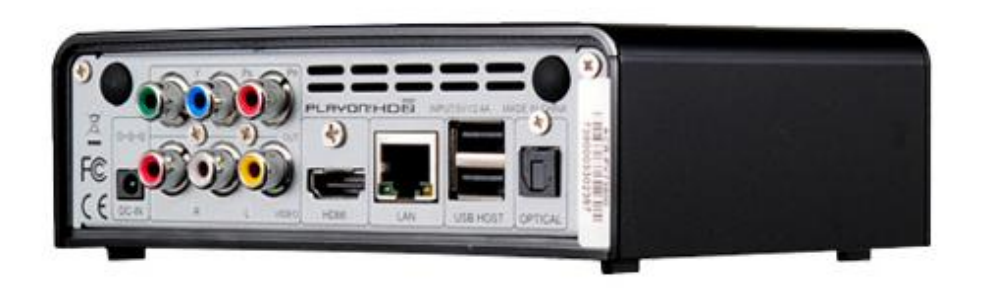

#### Voorbeeld aansluitingen media-speler

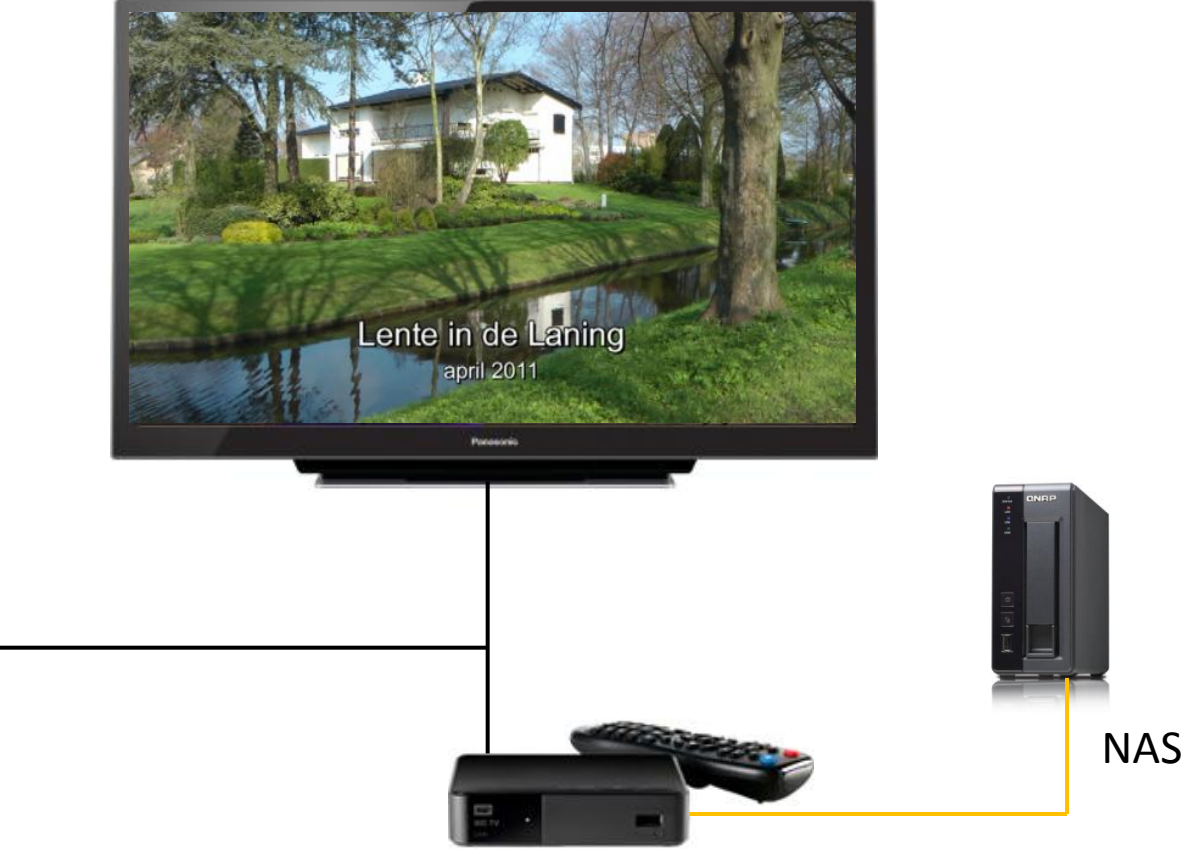

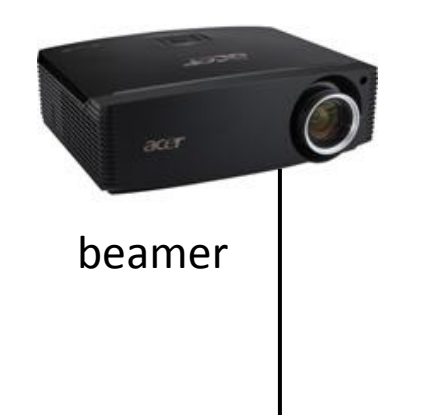

#### media-speler

Nog vragen?

### Bedankt voor uw belangstelling en voor straks wel thuis namens

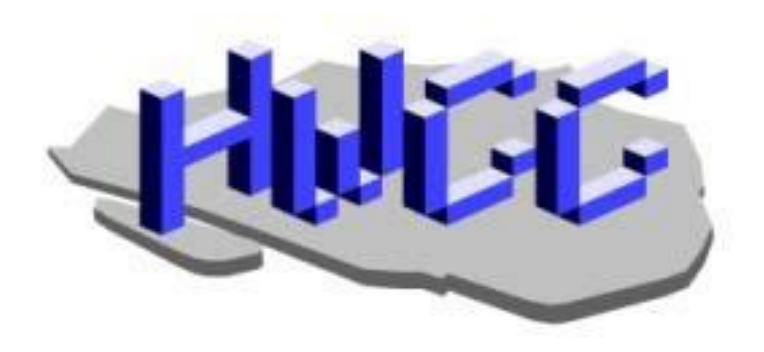

**Demo media-speler**